#### Bandwidth Management

Chris Wilson Aptivate Ltd, UK AfNOG 2010

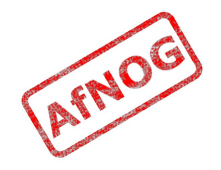

## Ingredients

- ➢ **What is bandwidth management**
- When to manage bandwidth
- Troubleshooting an Internet connection
- Monitoring an Internet connection
- Setting policy
- Enforcing Policy
	- Social measures
	- Technical measures
- Summary and resources

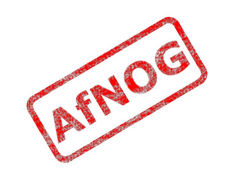

## Specific Questions

- Divide bandwidth between different networks on CentOS
- Reserving bandwidth for specific services
- Strategic Plan for Buying Bandwidth based on value and need

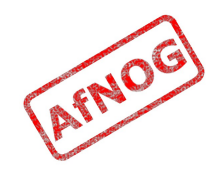

# What is Bandwidth Management?

- Network management of slow links, and the networks that use them?
	- Do you have a better definition?
- Particularly important to internet users
- Users often complain that "the internet is slow" or "the internet is down"
- You may need more bandwidth, but:
	- Usage always grows until resource is not worth using
	- Bandwidth is very expensive
	- Good management can save you a lot of money

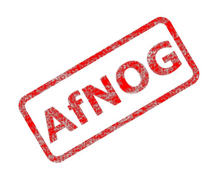

## Meeting Expectations

- Users have an expectation of network performance
	- Set by previous experience, e.g. cyber cafés, friends, other employers, connection at home
- Users will ask for more bandwidth than you can supply (if it doesn't cost them more money)
- Business and academia don't provide "neutral pipes"
	- Subsidised service for specific objectives, e.g. research
- Maximise utility for the intended purposes
	- Reduce, eliminate or move all other traffic
	- Make the most capacity available

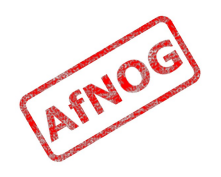

## Bandwidth Mis-management

- If an internet connection is not well managed:
	- PCs will become infected with viruses and worms
	- Virus and worm traffic will fill the connection
	- P2P users and download managers will fight for the rest
	- Ordinary web browsing will become impossible
	- Skype, VoIP and other interactive applications will be unusable
- Departments may demand a separate connection
	- Wastes resources that could be better pooled
	- Appears to work for a while, then suffers the same fate

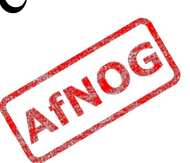

## Next

- ✔ What is bandwidth management
- ➢ **When to manage bandwidth**
- Troubleshooting an Internet connection
- Monitoring an Internet connection
- Setting policy
- Enforcing Policy
	- Social measures
	- Technical measures
- Summary and resources

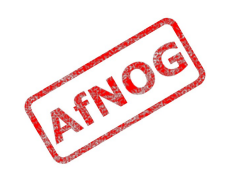

## When to Manage Bandwidth

- Do we need bandwidth management?
	- Users complaining (and bandwidth is definitely the issue)
	- Billed by usage
	- Throttled by usage
	- Complaints from upstream provider
	- Improve quality of service
	- Downgrade connection to save money
- Not sure? Monitor!
	- Management will not help unless link is overloaded
	- Monitoring gives early warning of problems

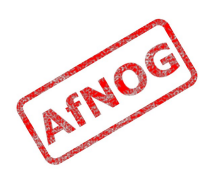

### Next

- ✔ What is bandwidth management
- ✔ When to manage bandwidth
- ➢ **Troubleshooting an Internet connection**
- Monitoring an Internet connection
- Setting policy
- Enforcing Policy
	- Social measures
	- Technical measures
- Summary and resources

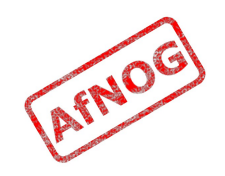

#### The Internet is so slow!

- What do we mean by "slow"?
	- completely down?
	- packet loss (tcp backoff)
	- long ping times (round-trip times)
	- long DNS lookup times (or DNS failure)
	- jitter (mostly affects Skype and other VoIP)
- What doesn't work?
	- Access to ordinary web pages? (HTTP, DNS)
	- BitTorrent and P2P software?
	- Skype and other real-time network applications?

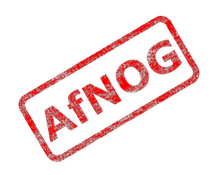

## In Case of Repeated Fires

- Sometimes (not always!) the problem will be that your connection is too often full (used to capacity)
- You can ping the router on your side without problems, but pinging your ISP's router shows:
	- very high latency (over 1 second) to your ISP
		- Windows reports latency over 4 seconds as "request timed out"
	- packet loss over 1% to your ISP
	- DNS timeouts or slow replies from your ISP (not cached)
	- high jitter (subjective, maybe over 20 ms stdev?)
- Could also be a faulty link or router on either end

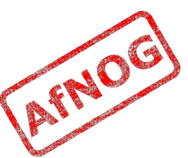

#### Definitions

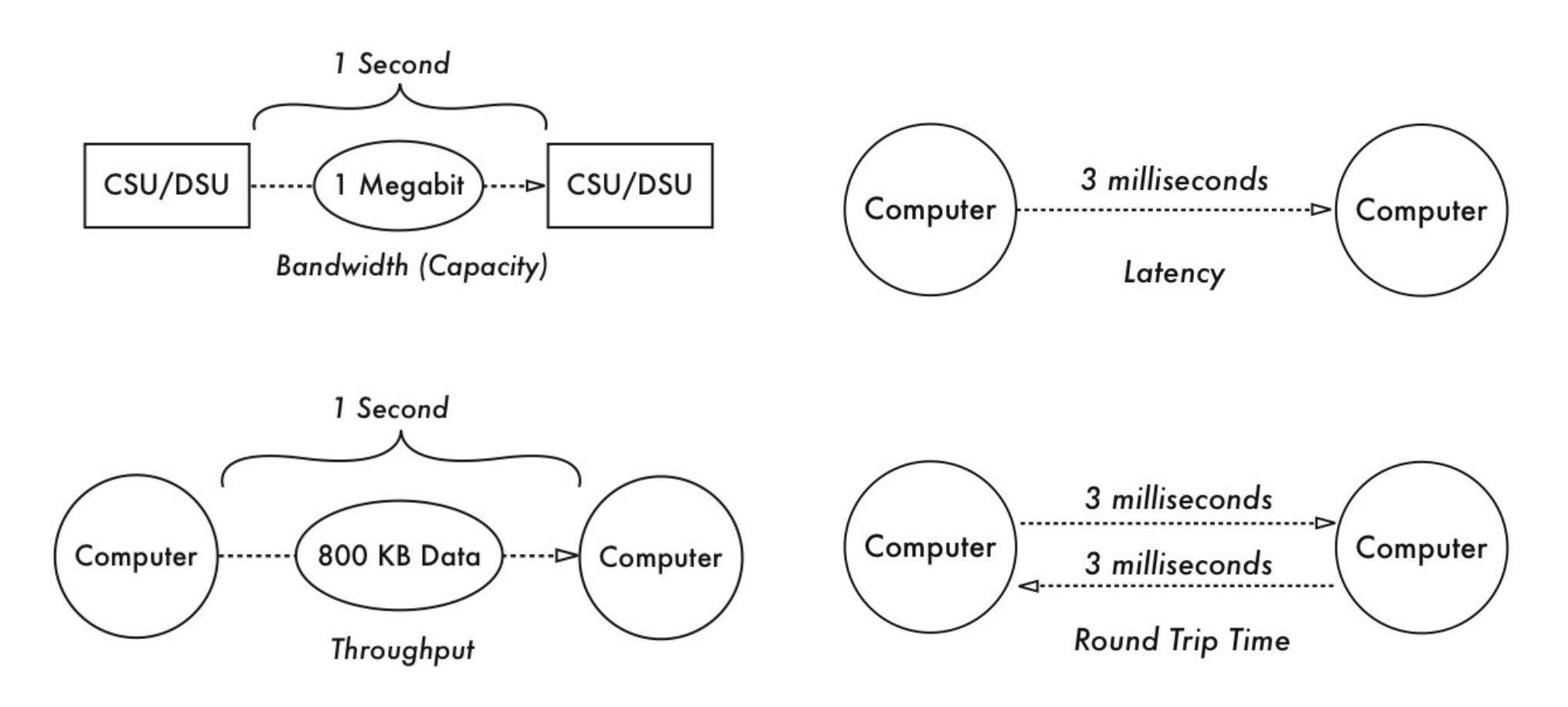

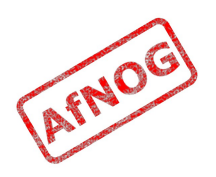

## Diagnosing the Problem

- Check that your connection works
- Check that your DNS works
- Traceroute to the remote server, looking for:
	- sudden increase in ping times or packet loss
	- jitter (standard deviation changes)
	- identify between which hops this occurs
- Ping the remote server
- *telnet www.youtube.com 80*
	- *GET / HTTP/1.0 Host: www.youtube.com*
- Monitor intermittent problems with trending tools

# Ping

- Useful for spot checking:
	- reachability (try www.google.com, 4.2.2.2)
	- round trip time (RTT), also known as latency
	- packet loss (ping -f, ping -c 1000 -s 1400 may help)
	- jitter (ping -c 1000 and check *mdev/stddev*)
	- fragmentation (ping -s 1483)

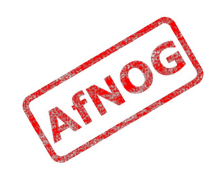

#### Matt's Traceroute (MTR)

- Interactive, repeating version of Traceroute
	- *sudo pkg\_add -r mtr*
	- *mtr -t download.java.sun.com*

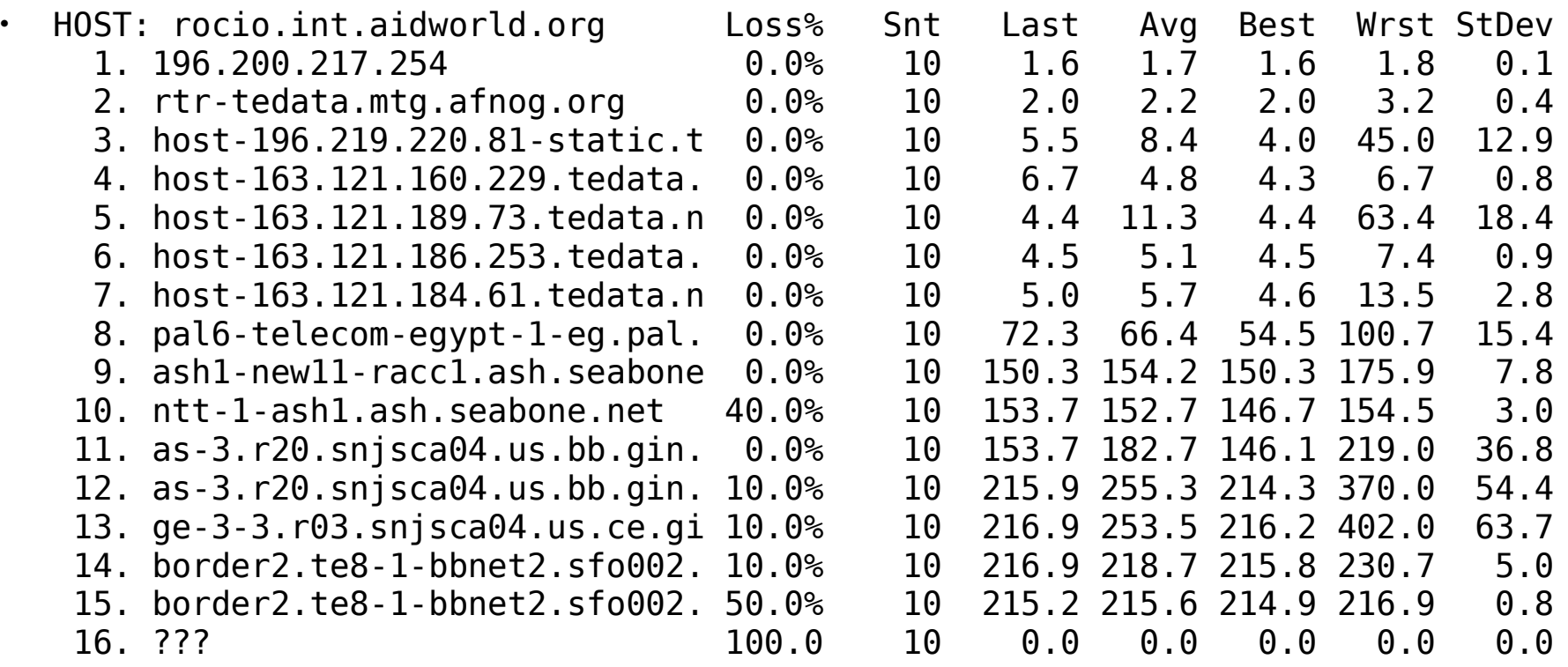

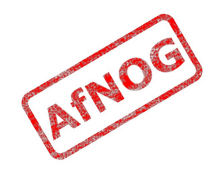

## Who Controls the Broken Link

- Every link is between two hops
- May be able to identify them from reverse DNS, or looking at your network map
- Both ends are responsible for the link
- Usually cannot tell which end has the problem except by swapping it out
- Who controls the nearest end?
	- You? (investigate the traffic on the link)
	- Your ISP? (call your ISP)
	- Their carrier? (call your ISP, or pray)

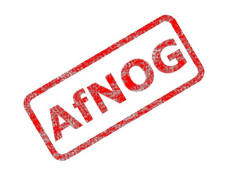

## Next

- ✔ What is bandwidth management
- ✔ When to manage bandwidth
- ✔ Troubleshooting an Internet connection
- ➢ **Monitoring an Internet connection**
- Setting policy
- Enforcing Policy: Social measures
- Enforcing Policy: Technical measures
- Summary and resources

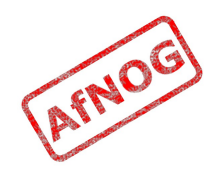

## Monitoring an Internet connection

- What do we want to monitor?
	- The same factors that we want to use for troubleshooting
	- The same factors that affect quality of service
	- Local and remote router availability and ping times (packet loss and latency)
	- Local and remote caching DNS server availability and query response times (failure rate and latency)
	- Link traffic overall, and by host and type
	- Remote websites (end-to-end test)
- Long-term monitoring helps to identify trends and sudden large changes

# What Kind of Monitoring

- Spot check tools can identify some problems immediately
- Many problems require an idea of baseline performance (what changed? and how much?)
- Trending tools can gather baseline data
- Trending tools can help investigate problems after they disappear (e.g. intermittent, recurring)
- Trending tools require significant CPU, disk space, bandwidth and infrastructure investment

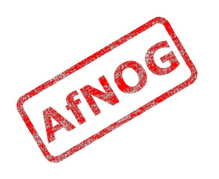

#### Tools of the Trade

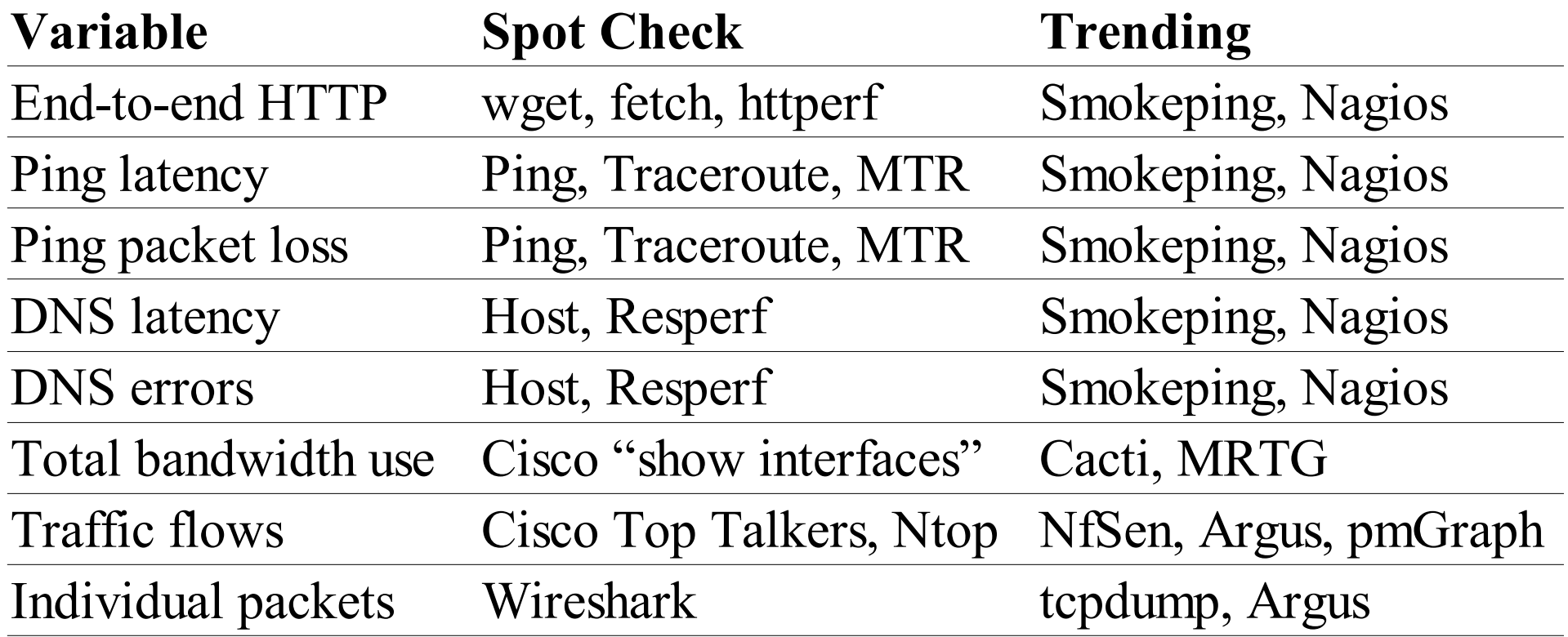

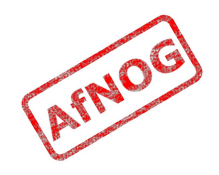

# Quality of Service Monitoring

- Nagios to monitor websites, routers and DNS servers (local and upstream) and send alerts
- Cacti to monitor total bandwidth use on each interface, CPU and memory use on routers and switches
- Smokeping to monitor websites, latency and packet loss on upstream connections
- pmGraph to monitor traffic flows on Internet connections

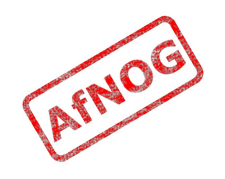

#### Conventions

- File names and technical terms are in *italics*
- Commands to type are shown in monospaced bold italic purple type:
	- *cat /etc/monospaced/bold/italic/purple*
- Long command lines are wrapped, but with a single bullet point at the start:
	- *cat /usr/local/etc/foo/bar | less | more | grep | sed | awk > /usr/local/tmp/foo/bar*
- Text that is output by a program, or should already be in a file, is shown in plain monospaced type:
	- sshd enable="YES"

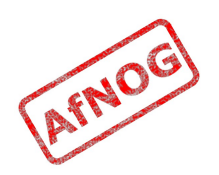

## Installing Apache

- Install Apache binary package:
	- *sudo pkg\_add -r apache22*
	- You can ignore the message "pkg\_add: apache-2.2.x is already installed"
- Edit */etc/rc.conf* and add the following line (if not already present):
	- *apache22\_enable=YES*
- Start Apache now:
	- */usr/local/etc/rc.d/apache22 start*
- Test that Apache is running

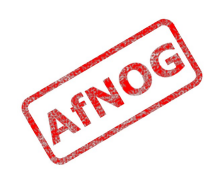

# Installing Nagios (1)

- Install the Nagios binary package:
	- *sudo pkg\_add -r nagios*
- Edit */etc/rc.conf* and add the following line:
	- *nagios\_enable="YES"*
- Copy the sample files in */usr/local/etc/nagios* to their real names:
	- *cd /usr/local/etc/nagios*
	- *sudo cp nagios.cfg-sample nagios.cfg*
	- *sudo cp cgi.cfg-sample cgi.cfg*
	- *sudo cp resource.cfg-sample resource.cfg*

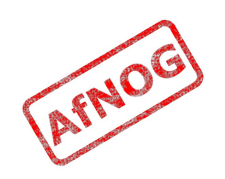

# Installing Nagios (2)

- Edit *nagios.cfg* and comment out this line:
	- cfg file=/usr/local/etc/nagios/objects/local host.cfg
- Copy the sample files in */usr/local/etc/nagios/objects*:
	- *sudo cp commands.cfg-sample commands.cfg*
	- *sudo cp contacts.cfg-sample contacts.cfg*
	- *sudo cp timeperiods.cfg-sample timeperiods.cfg*
	- *sudo cp templates.cfg-sample templates.cfg*
- Edit */usr/local/etc/nagios/objects/contacts.cfg*:
	- Change nagios@localhost to your email address

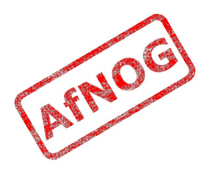

# Configuring Apache for Nagios (1)

- Create */usr/local/etc/apache22/Includes/nagios.conf* with the following contents:
	- <Directory /usr/local/www/nagios>

 Order deny,allow Allow from all AuthName "Nagios Access" AuthType Basic AuthUserFile /usr/local/etc/nagios/htpasswd.users Require valid-user

</Directory>

<Directory /usr/local/www/nagios/cgi-bin>

Options ExecCGI

</Directory>

ScriptAlias /nagios/cgi-bin/ /usr/local/www/nagios/cgibin/

Alias /nagios/ /usr/local/www/nagios/

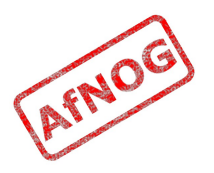

# Configuring Apache for Nagios (2)

- Create the password file and a user account for Nagios:
	- *sudo htpasswd -c /usr/local/etc/nagios/htpasswd.users nagiosadmin*
	- At the "New Password:" prompt, enter the password you want for the nagiosadmin user
- Tell Apache to reload its configuration:
	- *sudo /usr/local/etc/rc.d/apache22 reload*
- Test it by browsing to *http://localhost/nagios/*:
	- Log in as user nagiosadmin with the password you entered into *htpasswd*
	- You should see the Nagios logo and "Version 3.0.6"

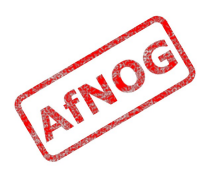

# Monitoring Routers with Nagios (1)

• Edit */usr/local/etc/nagios/objects/templates.cfg* and add these lines at the end:

```
• define host {
            host_name router-serena
            use generic-host
            address 196.200.215.254
            max_check_attempts 5
   }
• define host {
```

```
 host_name router-kist
         use generic-host
         address 196.200.217.254
         max_check_attempts 5
}
```
• (continued...)

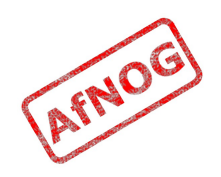

### Monitoring Routers with Nagios

- Edit */usr/local/etc/nagios/objects/templates.cfg* and add these lines at the end:
- define hostgroup { hostgroup name routers members router-serena, router-kist }

```
• define service {
           service description ping
            use generic-service
            hostgroup routers
            check_command check_ping!10,20%!20,40%
  }
```
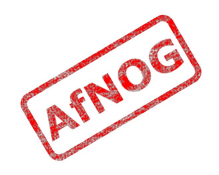

## Monitoring DNS Servers with Nagios

```
define hostgroup {
    hostgroup name dns-servers
}
define host {
     name dns-server
    max check attempts 5
     hostgroups dns-servers
     register 0
}
define host {
     host_name soekris
     use dns-server
     address 196.200.223.1
}
define host {
     host_name upstream-dns-server
     use dns-server
     address 196.200.223.2
}
define command {
     command_name check_dns
    command line $USER1$/check dns -H www.yahoo.com -s $HOSTADDRESS$
}
define service {
    service description dns
     use generic-service
     hostgroup dns-servers
     check_command check_dns
}
```
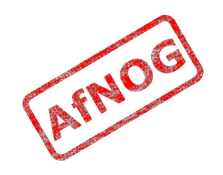

#### Monitoring web sites with Nagios

```
define hostgroup {
    hostgroup name websites
}
define host {
     name website
    max check attempts 5
     hostgroups websites
     register 0
}
define host {
    host name www.yahoo.com
     use website
     address www.yahoo.com
}
define host {
    host name www.google.com
     use website
     address www.google.com
}
define command {
     command_name check_site
     command_line $USER1$/check_http -H $HOSTADDRESS$
}
define service {
    service description http
     use generic-service
     hostgroup websites
     check_command check_site
}
```
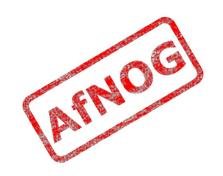

#### Testing Nagios

- Start Nagios now:
	- *sudo /usr/local/etc/rc.d/nagios start*
- Click on the *Service Detail* link in the left-hand menu
- Check that the routers, DNS and Web servers come up in the PENDING state
- Click on the service name and reschedule the next check, make sure they become OK after a few seconds

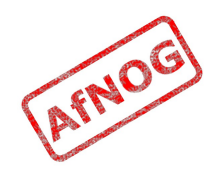

# Installing Smokeping

- Install from ports to enable some extra probes:
	- *sudo pkg\_add -r rrdtool p5-CGI-Session p5-PathTools p5-Digest-HMAC p5-Digest-MD5 p5-Net p5-Pod-Parser p5-SNMP\_Session fping echoping p5-Net-DNS*
	- *cd /usr/ports/net-mgmt/smokeping*
	- *sudo make config*
		- Enable EchoPing and AnotherDNS probe options
	- *sudo make deinstall clean install clean*
- Edit */etc/rc.conf* and add the following line:
	- *smokeping\_enable="YES"*

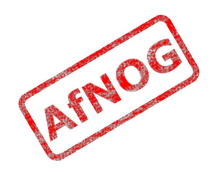

## Configuring Smokeping

- Edit */usr/local/etc/smokeping/config* and change these settings:
	- sendmail = */usr/sbin/sendmail*
	- step = *60*
	- unison\_tolerance = *10*
	- remove the "Slaves" section and "slaves =" lines
	- remove from "+ Test" to end of file

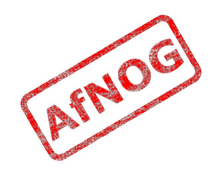

# Configuring Apache for Smokeping

#### • Create

*/usr/local/etc/apache22/Includes/smokeping.conf* with these contents:

- Alias /smokeping /usr/local/smokeping/htdocs <Location /smokeping> DirectoryIndex smokeping.cgi AddHandler cgi-script .cgi </Location> <Directory /usr/local/smokeping/htdocs> Allow from all </Directory>
- Tell Apache to reload its configuration:
	- */usr/local/etc/rc.d/apache22 reload*

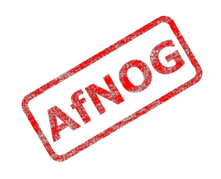

## Monitoring Routers with Smokeping

- Edit */usr/local/etc/smokeping/config* and append:
	- + kist probe = FPing  $host = 196.200.217.254$
	- + serena probe = FPing  $host = 196.200.215.254$
- Start Smokeping now:
	- sudo /usr/local/etc/rc.d/smokeping start

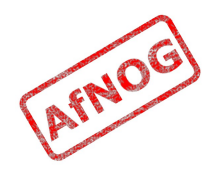
### Monitoring DNS Servers

- In the \*\*\* Probes \*\*\* section, add:
	- $\cdot$  + DNS  $binary = /usr/bin/dig$  $lookup = www.yahoo.com$
- In the \*\*\* Targets \*\*\* section, add:
	- + soekris probe = DNS  $host = 196.200.223.1$
	- + upstream probe = DNS  $host = 196.200.223.2$
- Restart Smokeping:
	- sudo /usr/local/etc/rc.d/smokeping reload  $\mathbb{A}^{\mathbb{N}^{\mathbb{O}^{\mathbb{N}}}}$

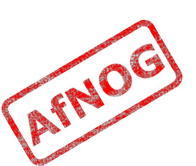

### Monitoring Web Servers

- In the \*\*\* Probes \*\*\* section, add:
	- + EchoPingHttp binary = /usr/local/bin/echoping  $timeout = 30$  $pings = 5$
- In the \*\*\* Targets \*\*\* section, add:
	- + google probe = EchoPingHttp  $host = www.google.com$
	- + yahoo probe = EchoPingHttp  $host = www.yahoo.com$
- Restart Smokeping again

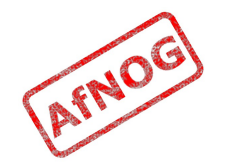

#### Reading Smokeping Graphs (1)

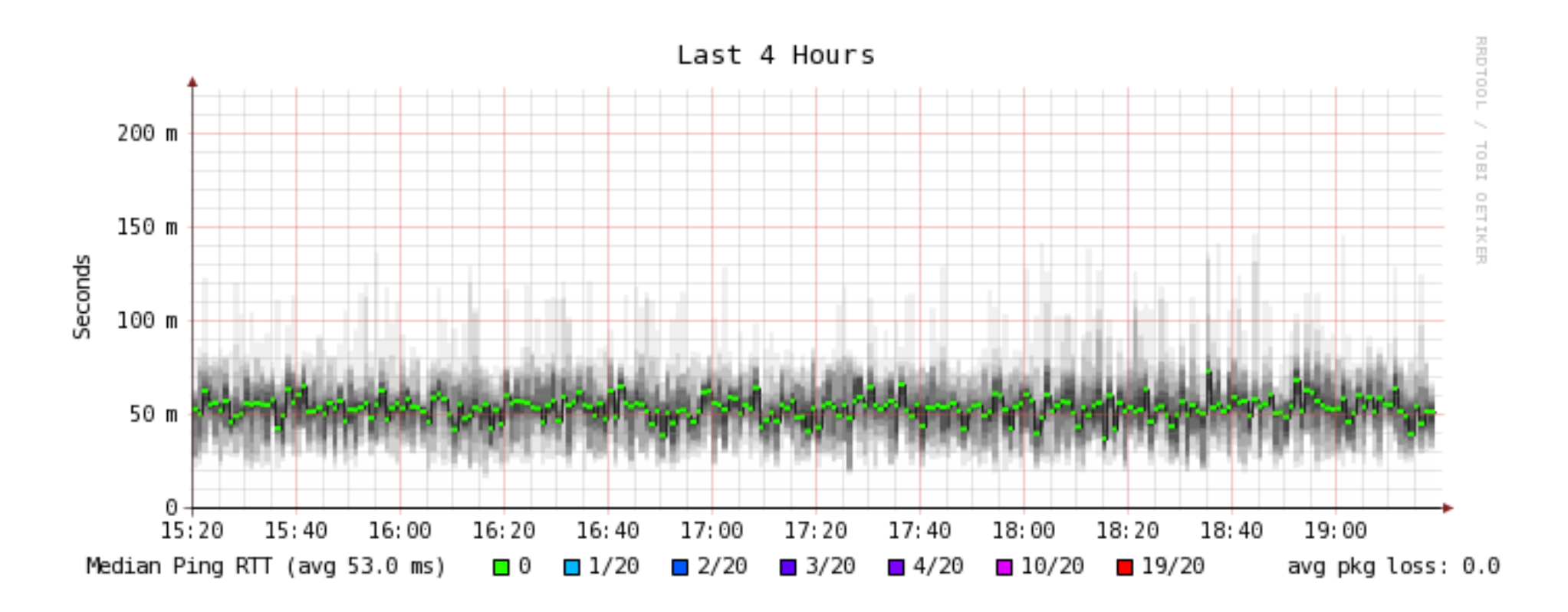

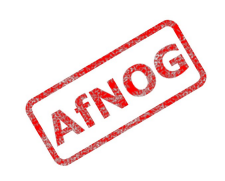

# Reading Smokeping Graphs (1)

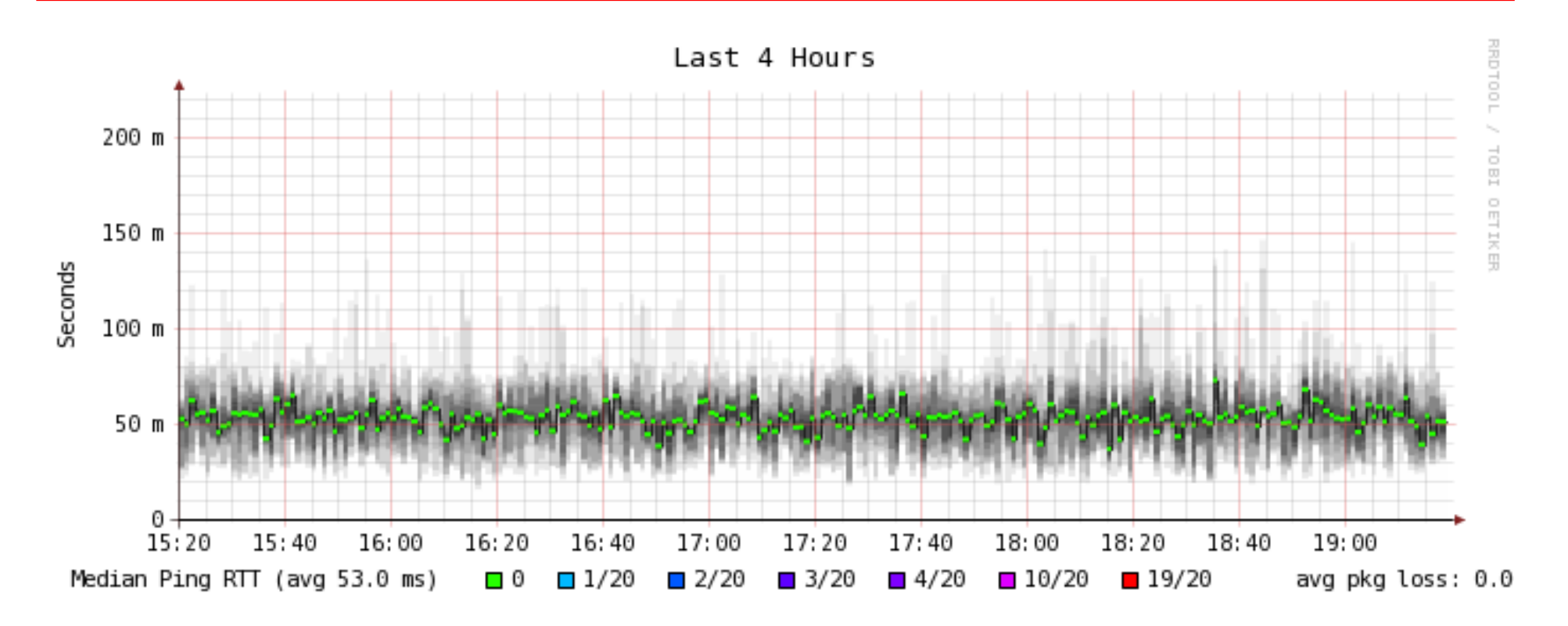

- Overall latency a little high for first hop
- Rather high jitter
- No packet loss

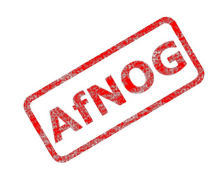

#### Reading Smokeping Graphs (2)

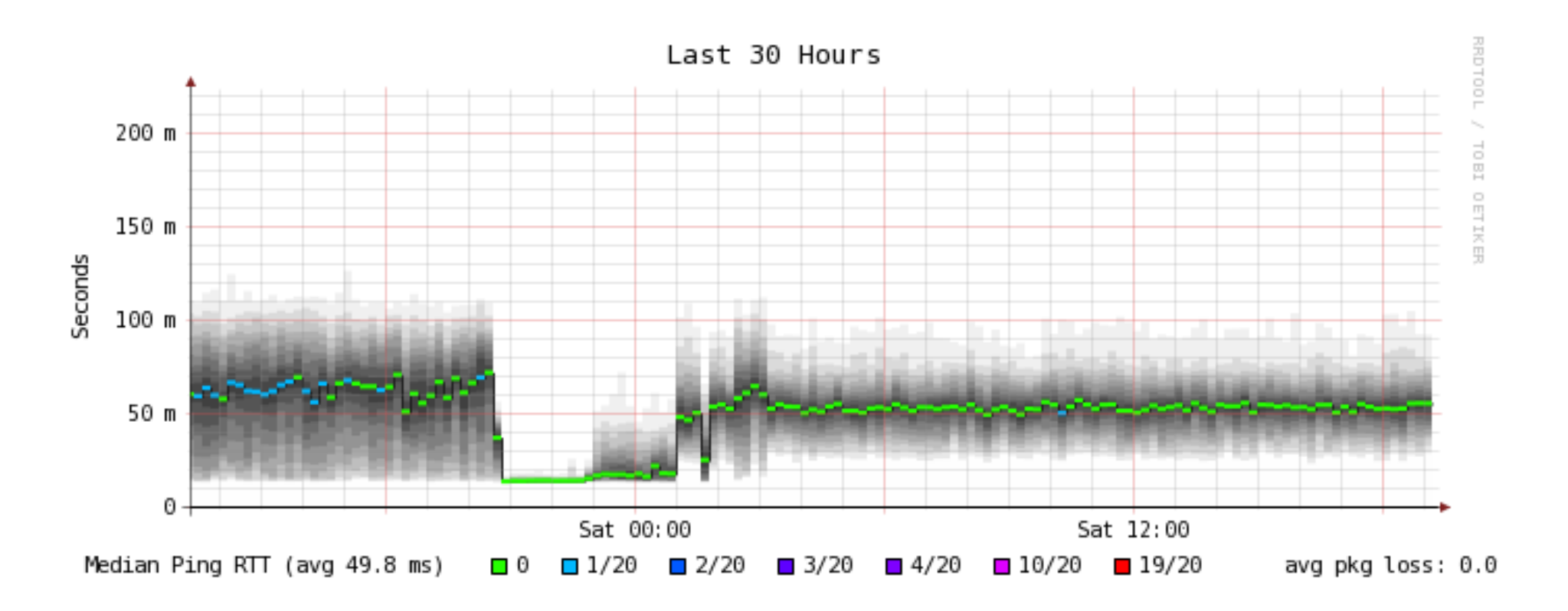

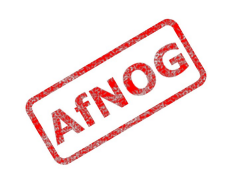

### Reading Smokeping Graphs (2)

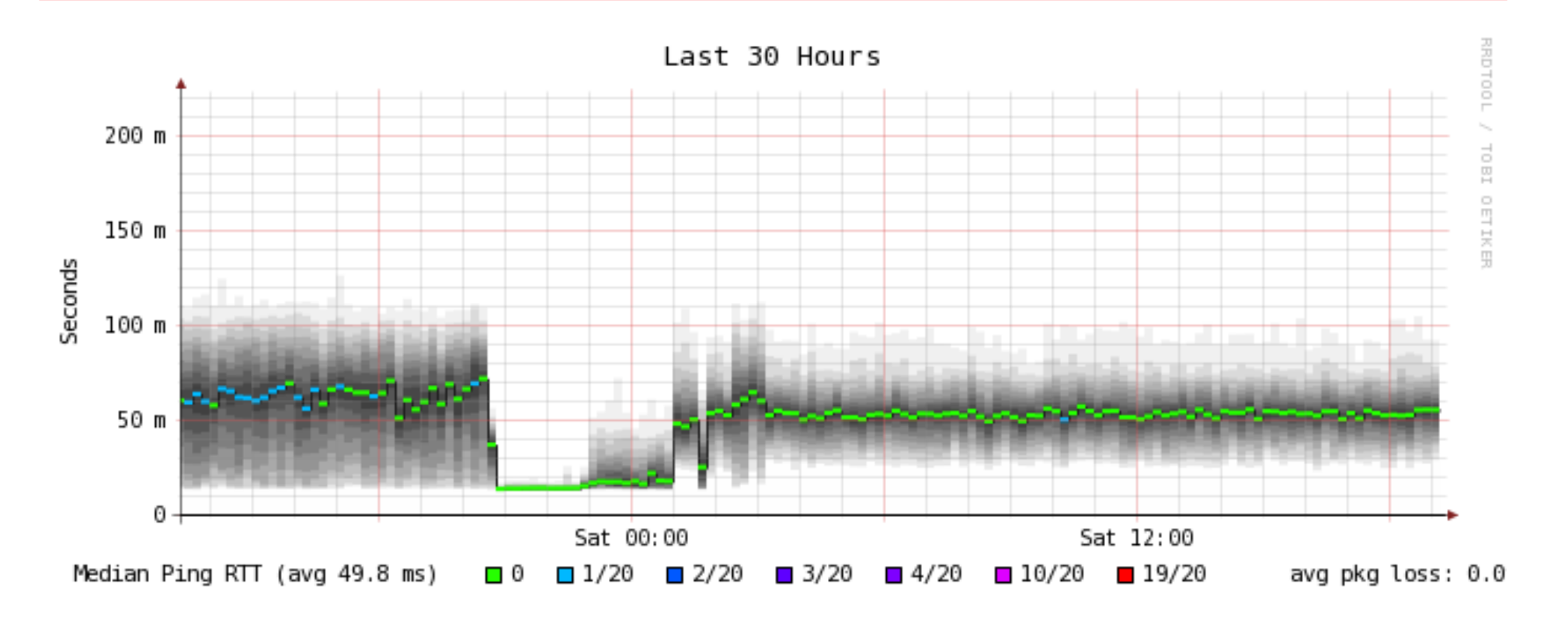

- Significant drop in latency and packet loss for a short period
- Conclusion: link is heavily loaded most of the time

AFNO

## Diagnosing Busy Connections

- Heavily loaded link could be due to:
	- inbound traffic
		- downloads, bittorrent, attacks, incoming spam
	- outbound traffic
		- uploads, bittorrent, virus or worm-infected PCs, outgoing spam
	- both at the same time
- Total volume of traffic is not helpful
- Need to identify the source of the traffic
	- Identifying the destination may not help

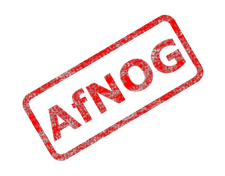

# Finding the Culprit

- Switch LEDs may help you track down busy ports
	- Do not discriminate between local and remote traffic
- Managed switches can have traffic on each port monitored remotely by SNMP
- Flows are the next level down
	- Cisco or Juniper router with NetFlow/sFlow
	- Unix router or bridge running pmacct or ntop
- Packets are the lowest level
	- Unix router or transparent bridge running Wireshark
	- Expensive hardware network analysers

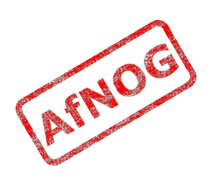

# Going with the Flow

- Flows are useful tools for traffic monitoring
	- Identify who is talking to who, and often the protocol or type of traffic
	- Much less verbose and easier to understand than packets
- A flow is (usually) a unique:
	- pair of IP addresses
	- pair of ports
	- protocol
- Flows are sampled (number of bytes reported) at fixed time intervals to add a sixth dimension
- Generated by Cisco/Juniper router, or pmacct

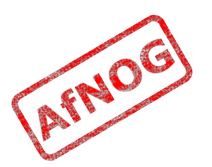

#### What do Flows look like?

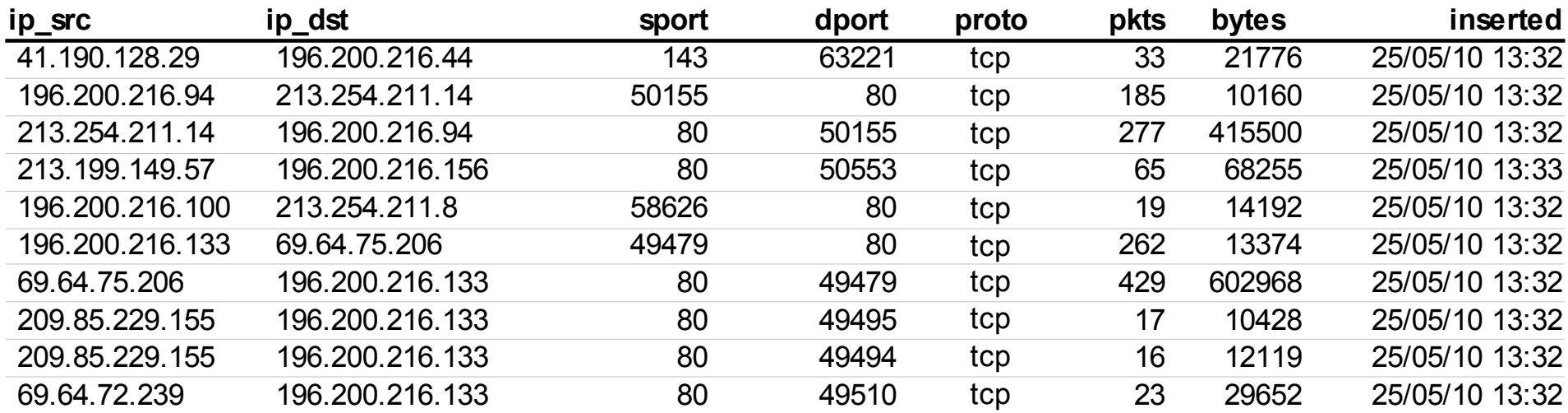

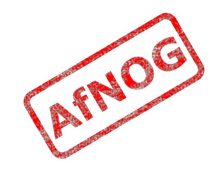

#### What can we do with Flows?

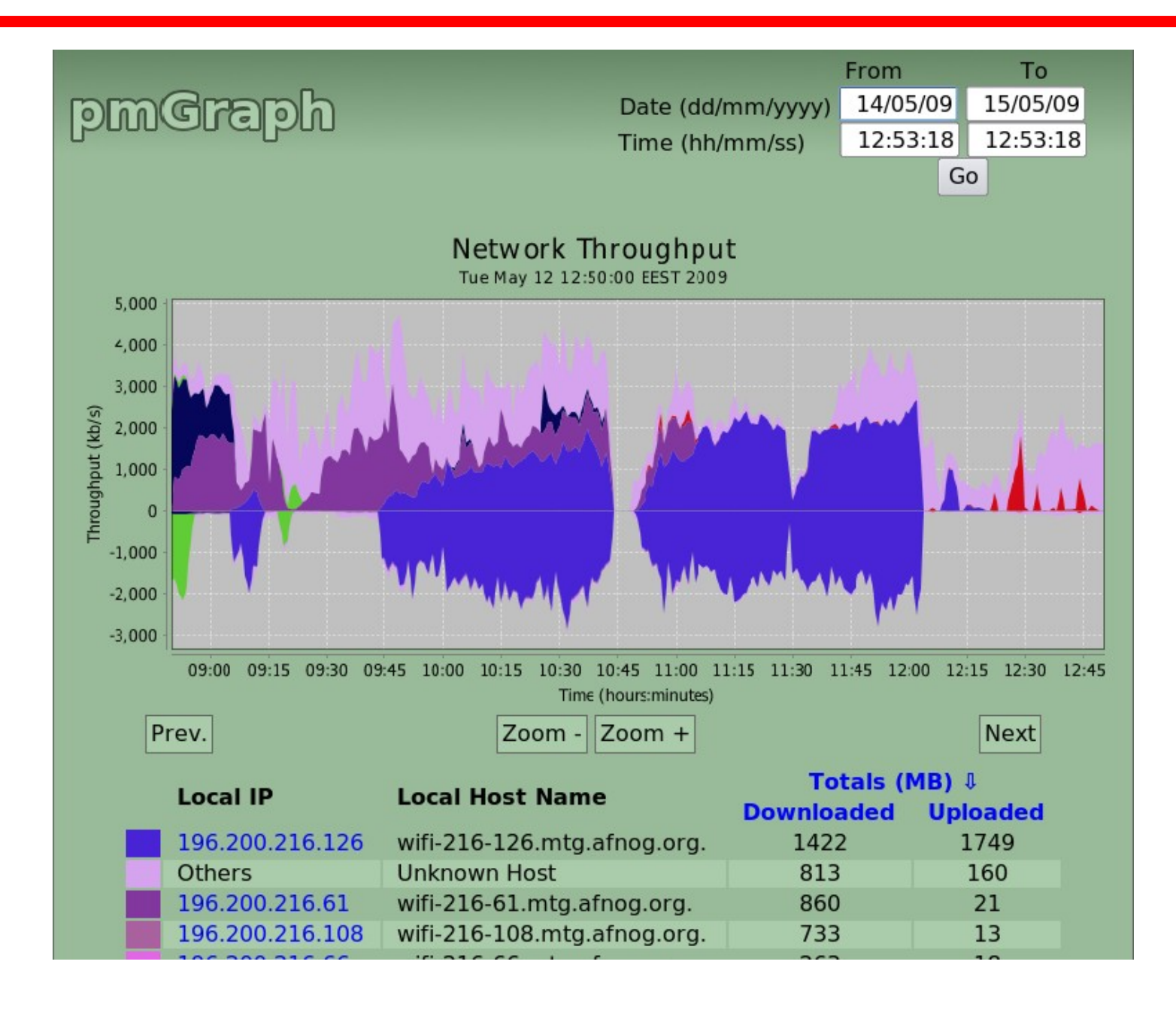

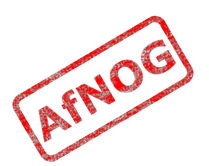

#### Installing MySQL on FreeBSD

- Binary packages work fine:
	- *sudo pkg\_add -r mysql50-server*
- Edit */etc/rc.conf* and add the following line:
	- *mysql\_enable=YES*
- Start the MySQL server now:
	- *sudo /usr/local/etc/rc.d/mysql-server start*

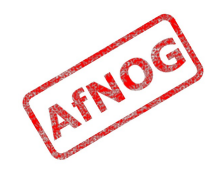

### Installing pmacct on FreeBSD

- Install *pmacct* from ports to enable MySQL:
	- *cd /usr/ports/net-mgmt/pmacct*
	- *sudo make config*
		- Enable MySQL support
	- *sudo make deinstall clean install*
- There are no *rc* scripts for *pmacct* in the port, so create */etc/rc.local* as follows:
	- *#!/bin/sh*
	- */usr/local/sbin/nfacctd -D -f \*
	- • */usr/local/etc/pmacct/nfacctd.conf*

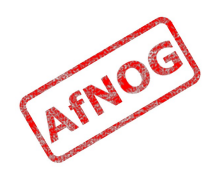

#### Creating the *pmacct* Database

- *mysqladmin -u root create pmacct*
- *cat /usr/ports/net-mgmt/pmacct/work/pmacct-0.11.6/sql/pmacctcreate-db\_v6.mysql*

```
• CREATE TABLE `acct v6` (
  `ip_src` char(15) NOT NULL,
  `ip dst` char(15) NOT NULL,
  `src port` int(2) unsigned NOT NULL,
   `dst_port` int(2) unsigned NOT NULL,
  `ip \overline{p} roto` char(6) NOT NULL,
   `packets` int(10) unsigned NOT NULL,
   `bytes` bigint(20) unsigned NOT NULL,
   `flows` int(10) unsigned NOT NULL,
   `stamp_inserted` datetime NOT NULL,
  `stamp updated` datetime default NULL,
   KEY `isdb`(`stamp_inserted`,`ip_src`,
     `ip_dst`,`src_port`,`dst_port`,`bytes`);
```

```
• mysql -u root pmacct < /usr/ports/net-
mgmt/pmacct/work/pmacct-0.11.6/sql/pmacct-create-db_v6.mysql
```
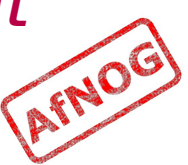

#### Grant Permissions on Database

- Create a password for the database
	- *mysql -u root pmacct*
	- mysql> *GRANT ALL ON pmacct.\* TO pmacct@localhost IDENTIFIED BY 'XXXXXXXX';* Query OK, 0 rows affected (0.00 sec)
	- mysql> *GRANT ALL ON pmacct.\* TO pmacct@127.0.0.1 IDENTIFIED BY 'XXXXXXXX';* Query OK, 0 rows affected (0.00 sec)

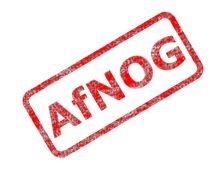

### Setting up a Netflow Collector

• Create */usr/local/etc/pmacct/nfacctd.conf* like this:

```
• daemonize: false
debug: true
pidfile: /var/run/nfacctd.pid
logfile: /var/log/nfacctd.log
! syslog: daemon
nfacctd_port: 4096
plugins: mysql
aggregate: src_host, src_port, dst_host, dst_port, proto
sql_db: pmacct
sql table: acct v6
sql_history: 1m
sql_history_roundoff: m
sql table version: 6
sql_host: 127.0.0.1
sql_user: pmacct
sql_passwd: XXXXXXXX
sql_refresh_time: 60
sql_dont_try_update: true
                                                          AFNO
sql_optimize_clauses: true
! sql_preprocess: minb = 1000
```
#### Enabling Netflow on Cisco

• You should enable Netflow on all active interfaces

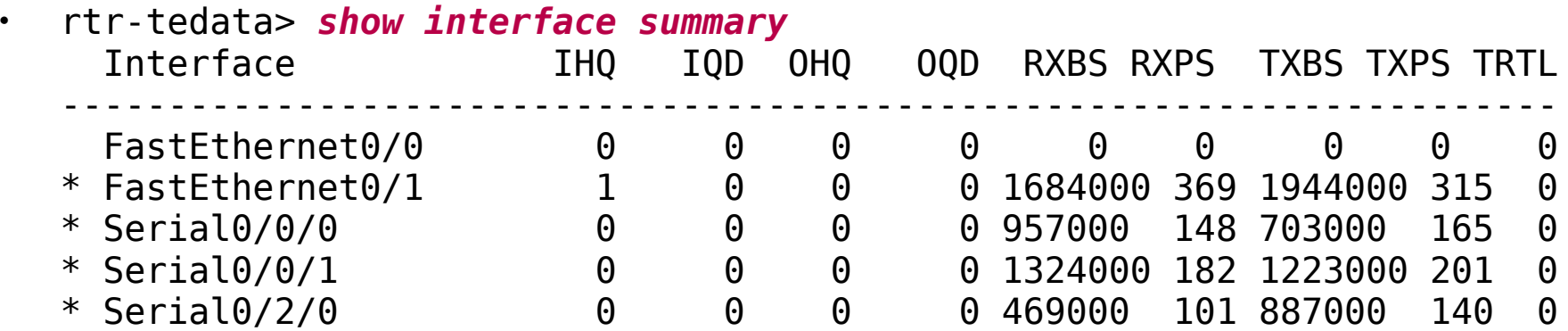

- rtr-tedata# *conf t* rtr-tedata(config)# *interface FastEthernet0/1* rtr-tedata(config-if)# *ip route-cache flow* rtr-tedata(config-if)# *exit* rtr-tedata(config)# *interface Serial0/0/0* rtr-tedata(config-if)# *ip route-cache flow*  rtr-tedata(config-if)# *exit*
- rtr-tedata# *show ip flow top-talkers*  SrcIf SrcIPaddress DstIf DstIPaddress Pr SrcP DstP Bytes Se0/0/0 213.136.96.104 Fa0/1\* 196.200.216.77 11 04AA 04A4 1539K Se0/0/0 24.17.17.180 Fa0/1\* 196.200.216.125 06 A6CE 1C2A 1522K Se0/0/0 188.24.50.177 Fa0/1\* 196.200.216.125 06 E87A 1C2A 1433K Se0/2/0 207.148.178.122 Fa0/1\* 196.200.216.125 06 BE90 1C2A 834K Se0/0/1 195.226.227.100 Fa0/1\* 196.200.216.125 06 EEA3 1C2A 647K\

#### Exporting Netflow Data from Cisco

- If your collector's IP address is 1.2.3.4:
	- ssh cisco
	- enable
	- conf t
	- ip flow-cache timeout active 1
	- ip flow-cache timeout inactive 60
	- ip flow-export version 5
	- ip flow-export destination *1.2.3.4* 4096
	- exit
	- write

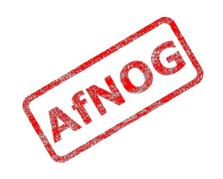

### Alternative: Monitoring Box

- Need a Unix box that can sniff the traffic:
	- Attached to a monitoring port of a managed switch
	- Attached to a dumb hub
	- Routing traffic between subnets
	- Bridging two LANs
- Options:
	- Use an existing Unix router or proxy
	- Create a new transparent bridge
	- Add a router outside of LAN (e.g. WAN side)
	- Reconfigure entire LAN

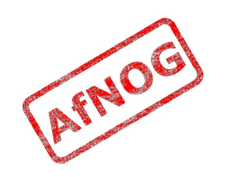

## Transparent Bridging with FreeBSD

- Need a PC with at least two LAN interfaces
- Add the following lines to /etc/rc.conf:
	- *cloned\_interfaces="bridge0"*
	- *ifconfig\_bridge0="addm em0 addm re0 up DHCP"*
	- *ifconfig\_em0="up"*
	- *ifconfig\_re0="up"*
- Restart networking:
	- *sudo /etc/rc.d/netif restart*
- Insert bridge in front of client PC(s)
- Test that clients can still access the Internet!

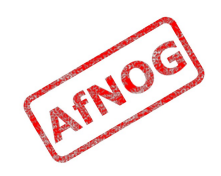

#### Setting up the Flow Logger

```
• cat /usr/local/etc/pmacct/pmacctd.conf
! daemonize: true
debug: true
pidfile: /var/run/pmacctd.pid
! syslog: daemon
plugins: mysql
aggregate: src_host, src_port, dst_host, dst_port, proto
interface: bridge0
sql_db: pmacct
sql table: acct v6
sql_history: 1m
sql history roundoff: m
sql table version: 6
sql_host: 127.0.0.1
sql_user: pmacct
sql_passwd: XXXXXXXXX
sql refresh time: 60
sql dont try update: true
sql optimize clauses: true
! sql preprocess: minb = 10000
```
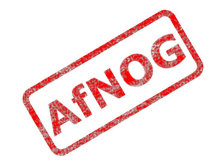

#### Starting the Flow Logger

- *sudo /usr/local/sbin/pmacctd -f /usr/local/etc/ pmacct/pmacctd.conf*
- *mysql pmacct -u root*
- mysql> *select ip\_src, ip\_dst, src\_port, dst\_port, bytes, stamp\_inserted from acct\_v6 limit 5;*

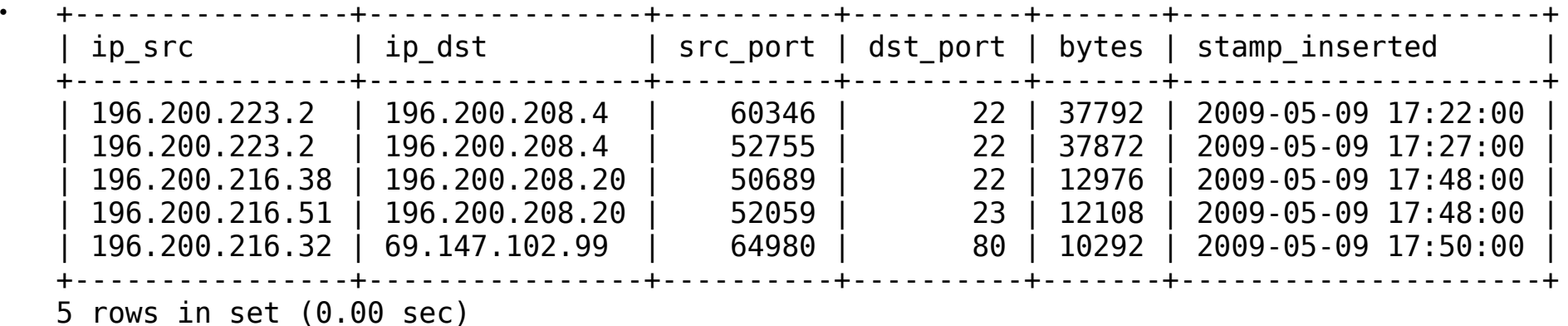

- Change *pmacctd.conf* to enable running as a daemon
- Add the command above to */etc/rc.local*

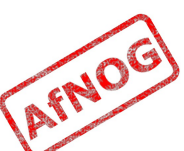

## Installing Tomcat

- Install from ports:
	- *cd /usr/ports/www/tomcat6*
	- *sudo make install clean*
- You may need to follow the instructions to download 180 MB of Java from Sun's website
- Edit */etc/rc.conf* and add the following lines:
	- *tomcat60\_enable=YES*
	- *tomcat60\_java\_opts="-Djava.awt.headless=true"*
- Start Tomcat now:
	- */usr/local/etc/rc.d/tomcat6 start*

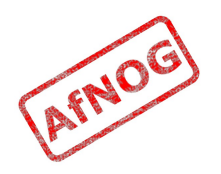

# Installing pmGraph

- Download *pmgraph-1.3.war* from *http://pmgraph.sourceforge.net*
	- Should be a copy in */home/afnog on your machine*
- *cd /usr/local/apache-tomcat6.0/webapps*
- *sudo mkdir pmgraph*
- *cd pmgraph*
- *sudo jar xf /home/afnog/pmgraph-1.3.war*

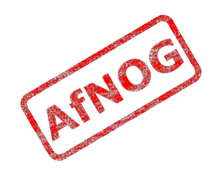

## Configuring pmGraph

- *cd /usr/local/apache-tomcat6.0/webapps/pmgraph/ WEB-INF/classes*
- *sudo vi database.properties*
	- DatabaseURL = jdbc:mysql://*localhost/pmacct*
	- DatabasePass = *XXXXXXXX*
	- LocalSubnet = *196.200.219.*
- Restart Tomcat:
	- *sudo killall java*
	- *sudo /usr/local/etc/rc.d/tomcat6 start*
- Should work but doesn't:
	- *sudo /usr/local/etc/rc.d/tomcat6 restart*

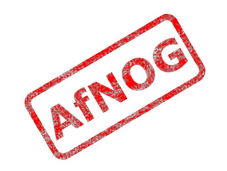

#### Testing pmGraph

- *fetch ftp://noc.ws.afnog.org/pub/g4l-v0.33.iso*
- Browse to *http://localhost:8180/pmgraph*:

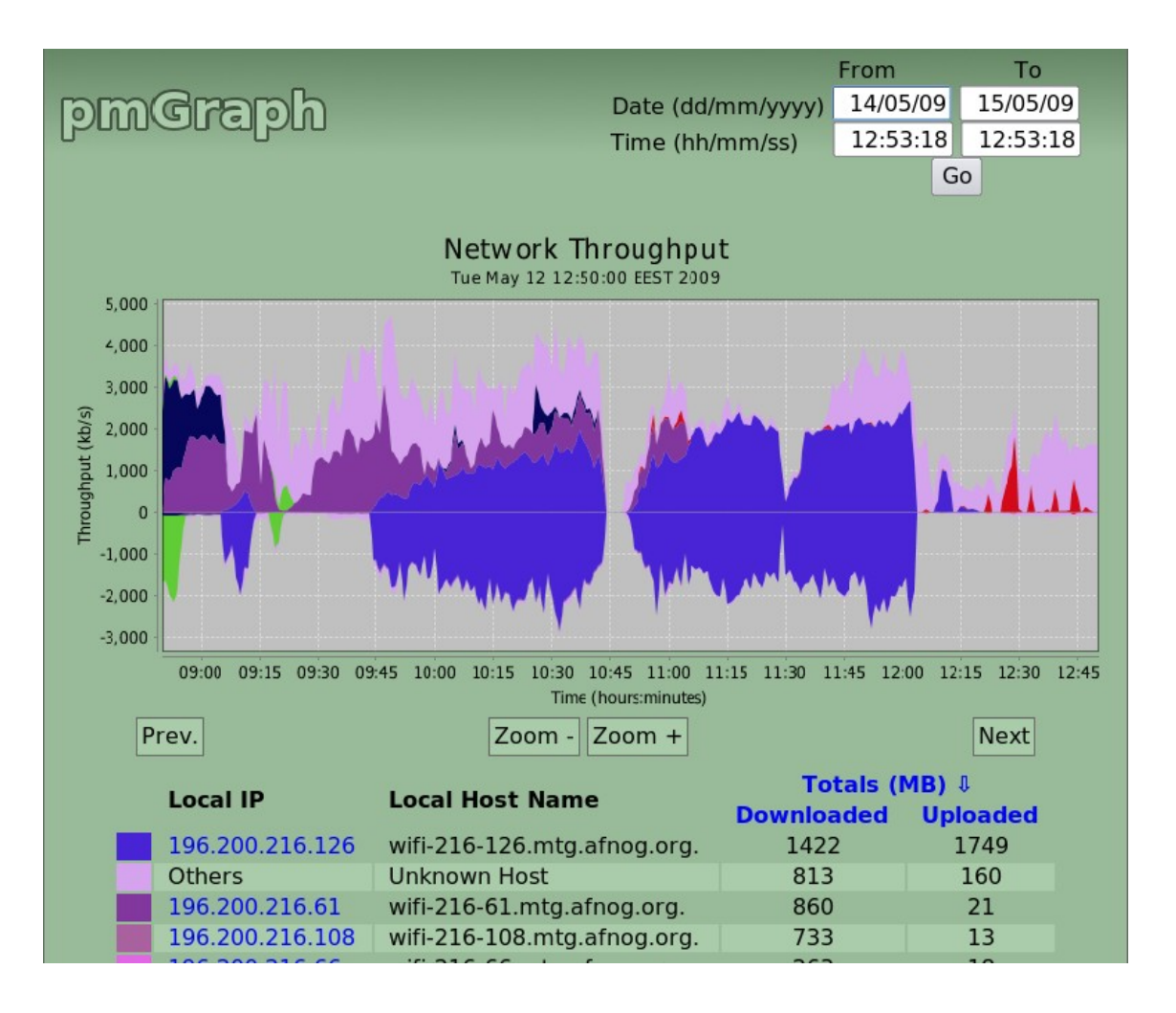

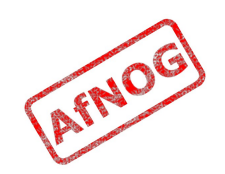

### Next

- ✔ What is bandwidth management
- ✔ When to manage bandwidth
- ✔ Troubleshooting an Internet connection
- ✔ Monitoring an Internet connection
- ➢ **Setting policy**
- Enforcing Policy
	- Social measures
	- Technical measures
- Summary and resources

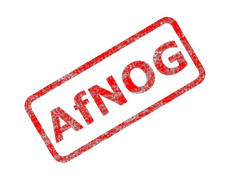

#### What Next?

- Internet connection is sometimes full
- What can be done about it?
	- Block traffic that nobody wants (viruses, spam)
	- Efficiency savings (perhaps 10-50%)
	- Changing user behaviour
- Changing behaviour requires education and policy

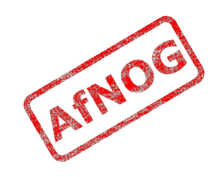

## Blocking Unwanted Traffic

- Outbound worm traffic is the most likely candidate
	- Identify infected machines (using monitoring tools)
	- Clean them and install antivirus software
	- Keep antivirus up to date
	- Block ports used by worms
	- Set alarms to detect infected machines in future
- Incoming spam may waste some capacity
	- Monitoring will tell you how much traffic is email
	- Good local spam filtering can help, but is difficult!
	- Remote email filtering services can help (e.g. Barracuda, LBSD)

# Efficiency Savings

- Run a local DNS cache
- Run a local web cache
- Identify commonly downloaded files as candidates for local mirroring
- Check for inter-site traffic due to Active Directory and VPNs
- Don't expect too much improvement here

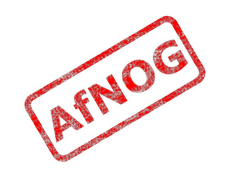

### What is a Policy

- Rules on what a network (or Internet connection) can or can't be used for
	- also known as an Acceptable Use Policy
- Every good network has some kind of Acceptable Use Policy
- Users of a shared connection are entitled to agree on rules for sharing it
	- Rules imposed from above are usually unpopular
- How can we set policy fairly?

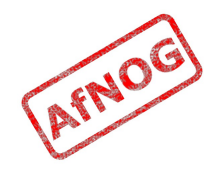

# Why Set a Policy

- Network abuse is a social problem
- Social problems require social solutions
	- Changing network traffic means changing user behaviour
	- Technical solutions doesn't change attitudes
	- Rules, conventions, debate, consultation and consensus can be more effective
	- Requires buy-in from the top levels of organisations
- Policy guides implementation
	- Easier to decide what to block or restrict
	- Implementation without policy can be accused of being unaccountable, unfair, arbitrary or just wrong

### What's in a Policy

- The best Acceptable Use Policies would be:
	- Based on evidence
	- Set by consensus
	- Known by all
	- Monitored
	- Enforced
	- Reviewed regularly

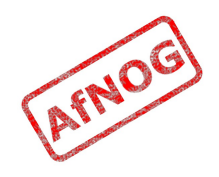

# Collecting Evidence

- Show effects of high network traffic on essential applications (e.g. by correlation or measurement)
- Show how much network traffic is used for different purposes (without prejudging)
- Show how much network traffic is used by the top users and departments (without naming them)
- Show the causes of high network traffic (applications, working practices, visibility)
- Show how much could be saved by efficiency measures (e.g. caches)

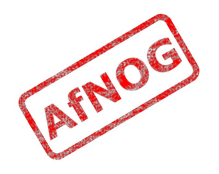

## Proposing a Policy

- Consider whether certain applications have a good case for work use
	- Who says P2P, banner adverts or Skype are not business functions?
- Consider charging for usage (by volume or rate)
- Consider quotas on bandwidth use
- Consider throttling user traffic based on usage
- Consider applying the same rules as for phone calls, printing, photocopying

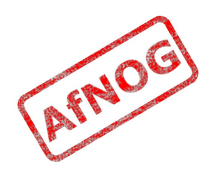

## Reaching Consensus

- Involve all stakeholders (worth the effort)
- Present the evidence, and create space for discussion
- Explore all possible social and technical solutions
- Ensure that all views are taken into account
	- Try to accommodate dissent, e.g. allow personal use out of hours or within defined limits
- Try to avoid "design by committee" bloat
	- Make a case for simplicity
	- Don't be afraid to leave open to interpretation, e.g. "academic use" or "business use"

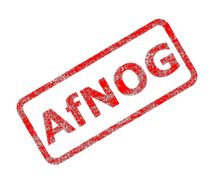
#### Consensus Failure

- If consensus cannot be reached:
	- Find out why it's being blocked
	- Check that all views were taken into account
	- Make another proposal
	- Consider delaying implementation
	- Try a different decision mechanism
	- Consider imposing a temporary policy (with a time limit)

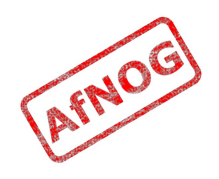

# Publishing Policy

- Important that all users knows the policy
	- Users won't follow unwritten rules
- Post in the usual places (computer rooms, letters to new members and users)
- If possible, collect signatures before allowing access (issuing user identifiers)
- Publish the complete policy
	- even if some of it only applies to some users
	- more reason to keep it short and simple!

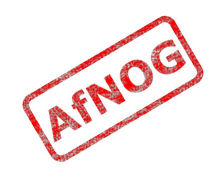

# Reviewing Policy

- Decide and publish the review date in the policy
- Users are more likely to accept a temporary restriction than a permanent one
- Users are more likely to agree if they feel that:
	- They are being listened to
	- Their views have an influence on the policy
- Solicit comments in the policy document itself
- Log comments for review time
- Help people to comment anonymously

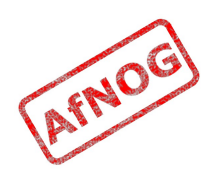

## Next

- ✔ What is bandwidth management
- ✔ When to manage bandwidth
- ✔ Troubleshooting an Internet connection
- ✔ Monitoring an Internet connection
- ✔ Setting policy
- ➢ **Enforcing Policy**
	- Social measures
	- Technical measures
- Summary and resources

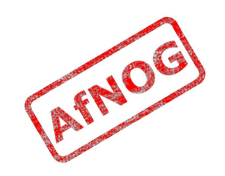

## Monitoring Compliance

- Easy to set policy and never monitor compliance
- Sometimes only checked when a breach is suspected
- Data may no longer be available
- Users will lose respect for policy over time
- Better to at least collect compliance data continuously
- Good idea to delete data after some time
- Good idea to inform users (privacy policy)

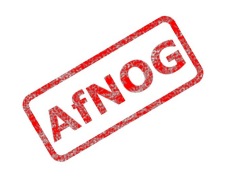

# Accountability

- Monitoring often gives a list of IP addresses
- How to connect them to users?
	- NAT problem
	- IP address spoofing
	- MAC address spoofing
	- Switch port security
	- Shared computers (e.g. labs)
	- Wireless clients
- 802.1x authentication solves many problems
- Proxy authentication can be a partial solution

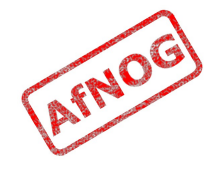

## Next

- ✔ What is bandwidth management
- ✔ When to manage bandwidth
- ✔ Troubleshooting an Internet connection
- ✔ Monitoring an Internet connection
- ✔ Setting policy
- ➢ Enforcing Policy
	- **Social measures**
	- Technical measures
- Summary and resources

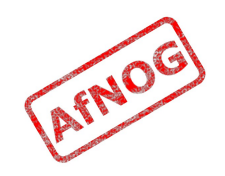

### Social Measures

- Network abuse is a social problem, not technical
- In most cases, social solutions work better:
	- Users may not be aware of their bandwidth use
	- Consider educating users on bandwidth use and tools
	- Likely to be few network abusers (about 5%)
	- Likely to be the most technically skilled
	- Discuss the problem with them first, in private
	- Consider publishing a list of the heaviest users
	- Consider disciplinary action, revoking privileges
- If necessary, technical options are available

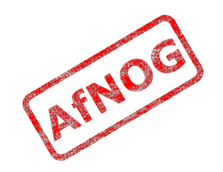

## Next

- ✔ What is bandwidth management
- ✔ When to manage bandwidth
- ✔ Troubleshooting an Internet connection
- ✔ Monitoring an Internet connection
- ✔ Setting policy
- ➢ Enforcing Policy
	- ✔ Social measures
	- **Technical measures**
- Summary and resources

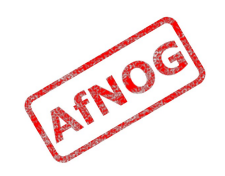

### Technical Measures

- Traffic prioritisation (tc, dummynet, altq)
- Limiting bandwidth used by some kinds of traffic
- Interactive fair sharing between IPs (SFQ, WFQ)
- Hard bandwidth quotas (cut off users over limit)
- Soft bandwidth quotas (throttle users over limit)
- Flexible throttling (progressively reduce bandwidth)

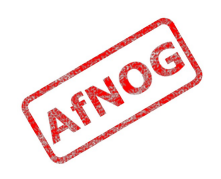

## Traffic Prioritisation (1)

- client: ping 4.2.2.2
- sudo kldload ipfw dummynet
- sudo ipfw add pipe 1 ip from any to 196.200.218.0/24
- sudo ipfw add pipe 2 ip from 196.200.218.0/24 to any
- sudo vi /etc/sysctl.conf
	- net.link.bridge.ipfw=1
- sudo /etc/rc.d/sysctl restart
- client: fetch http://196.200.218.200/bigfile

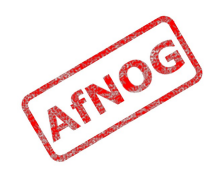

## Traffic Prioritisation (2)

- sudo ipfw queue 1 config pipe 1 weight 100
- sudo ipfw queue 2 config pipe 1 weight 50
- sudo ipfw queue 3 config pipe 2 weight 100
- sudo ipfw queue 4 config pipe 2 weight 50
- sudo ipfw flush
- sudo ipfw add queue 1 icmp from any to 196.200.218.0/24
- sudo ipfw add queue 2 ip from any to 196.200.218.0/24
- sudo ipfw add queue 3 icmp from 196.200.218.0/24 to any
- sudo ipfw add queue 4 ip from 196.200.218.0/24 to any

#### Hard quotas

- pmacct database comes in very useful!
- echo 'SELECT ip\_dst, sum(bytes) AS bytes FROM acct v6 WHERE ip dst LIKE "196.200.218.%" AND ip\_src NOT LIKE "196.200.218.%" GROUP BY ip\_dst HAVING bytes > 1000000' | mysql pmacct -u root | while read ip bytes; do ipfw add deny ip from \$ip to any ipfw add deny ip from any to \$ip done

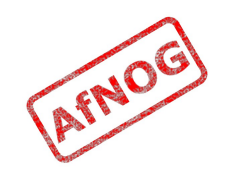